#### **Back up your SOUL!** NEXTO DI www.nextodi.com **Fastest, Smallest, Lightest Portable Backup Storage for Professionals**

NPS-10 USER GUIDE **NEXTO PHOTO STORAGE** 

For more inquiries www.nextodi.com/support **NE**XTO DI

V1.1

## Important safety information

- 1. Do not drop, jar, bump, shock, or expose the NPS-10 to severe vibration during the photo preview operation or while data is being transferred.
- 2. Do not use near open flames (candles, stoves, grills, fires) or sparks (fireworks, welding torches)
- 3. Unauthorized conversion and/or modification of the product is forbidden for safety reasons.
- 4. Never open the product housing. This device is not user serviceable.
- 5. Damage to the Li-Poly rechargeable battery may result in explosion or fire. 6. When foreign substances or liquid get inside the housing, shut off the power immediately, disconnect USB Type-C cable when it is charging. Otherwise, it causes a fire and electric
- 7. When the product is brought from a cold place into a warm room, condensation may form. This could damage the product. Always let the product get to room temperature before use. This could take several hours.
- 8. The product must not get damp or wet. The product is not a toy and should be kept out of reach of children
- 9. Backup your data. Under no conditions is NextoDI Co., Ltd. liable for loss of, or damage to, a computer; or loss of, or damage to, a program, records, or data; or any consequential or incidental damages

You can download product manual from our website www.nextodi.com

### 01 Device Diagram

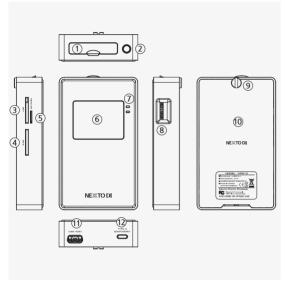

- ① Card Slot: Product type (CF/Xfast/XQD) specific memory card slot
- ② Fixing hole: Tripod compatible size
- 1/4-20UNC ③ SD1 Slot
- 4 SD2 Slot
- ⑤ Micro SD Slot\*
- ⑥ LCD Display
- 7 LED Indicator
- ® Control Button: Turn on/ off and control the device
- Rear cover fixing captive screws
- 10 Rear cover
- ① USB Host Slot: Connect USB card reader or USB
- USB Type-C Slot: Connect to USB charger or computer
- \* SD1 Slot and microSD Slot cannot be used together

## 02 Installation of Hard Disk Drive (or SSD)

Visit our website for supported Hard Disk Drive (or SSD) information. The internal drive in the NPS-10 should be formatted with the "exFAT" file system. Otherwise, the LCD will display the Format Drive menu, which will erase all data on the disk.

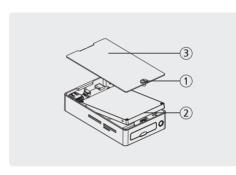

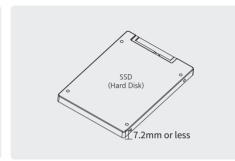

1. Loosen the captive screws and remove the rear cover. | 2.5 inch SATA hard drive up to 7.2mm high

- 2. Slide in the drive to the internal drive slot of the
- 3. Install the aluminum rear cover to the NPS-10 and use a coin to tighten the screws on the aluminum rear cover

## 03 Battery Charge and Power Management

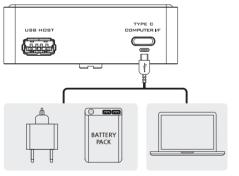

03.2. Battery Indicator and Operational hours

#### 03.1 Charging battery

| USB CHARGER      | 3hr |
|------------------|-----|
| USB BATTERY PACK | 3hr |
| COMPUTER         | 5hr |

Charging condition

1) During power-off or

5~30%

5~32 min, left

2) When connected to the computer as an external **USB** drive

0~5%

Less than 5 min. left

# **04 Basic Operations**

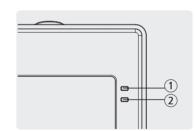

① Power LED RED Charging **GREEN** Power-on ORANGE

Charging + Power-on

② Internal drive activity LED

04.2 Power ON / OFF

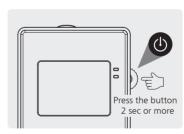

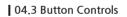

04.1 LED Indicator

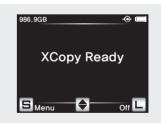

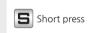

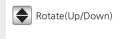

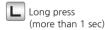

# 05 Data Backup (Copy)

70~100%

84~120 min, left

#### 05.1 Copy and Operating Mode Selection

The NPS-10 suggests an operating mode based on the card's status.

30~70%

32~84 min, left

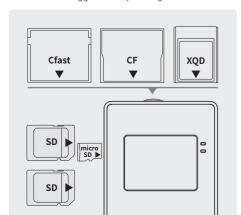

| Operating<br>Mode | Condition of a memory card                                                 |
|-------------------|----------------------------------------------------------------------------|
| Сору              | If all contents on the memory card is new data.                            |
| Verify            | If the memory card was copied before, and NOT modified since.              |
| Update            | If the memory card was copied before, and photo/video data has been added. |

# 05 Data Backup (Ex.)

The NPS-10 supports the "Sequential Copy" function that copies cards sequentially when multiple memory cards are inserted

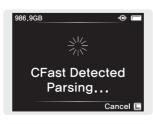

8/16 Files

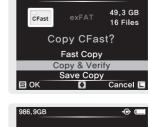

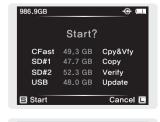

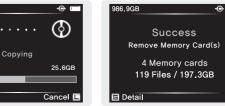

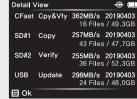